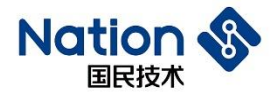

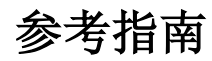

# **N32WB452**系列蓝牙组件参考指南

# 简介

此文档的目的在于让使用者能够快速熟悉 N32WB452 系列蓝牙组件的使用, 以 减少开发前期的准备时间,降低开发难度。

> 国民技术股份有限公司 Nations Technologies Inc. 地址: 深圳市南山区高新北区宝深路 109 号国民技术大厦 电话: +86-755-86309900 传真: +86-755-86169100 邮箱: info@nationstech.com 邮编: 518057

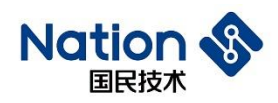

# 目录

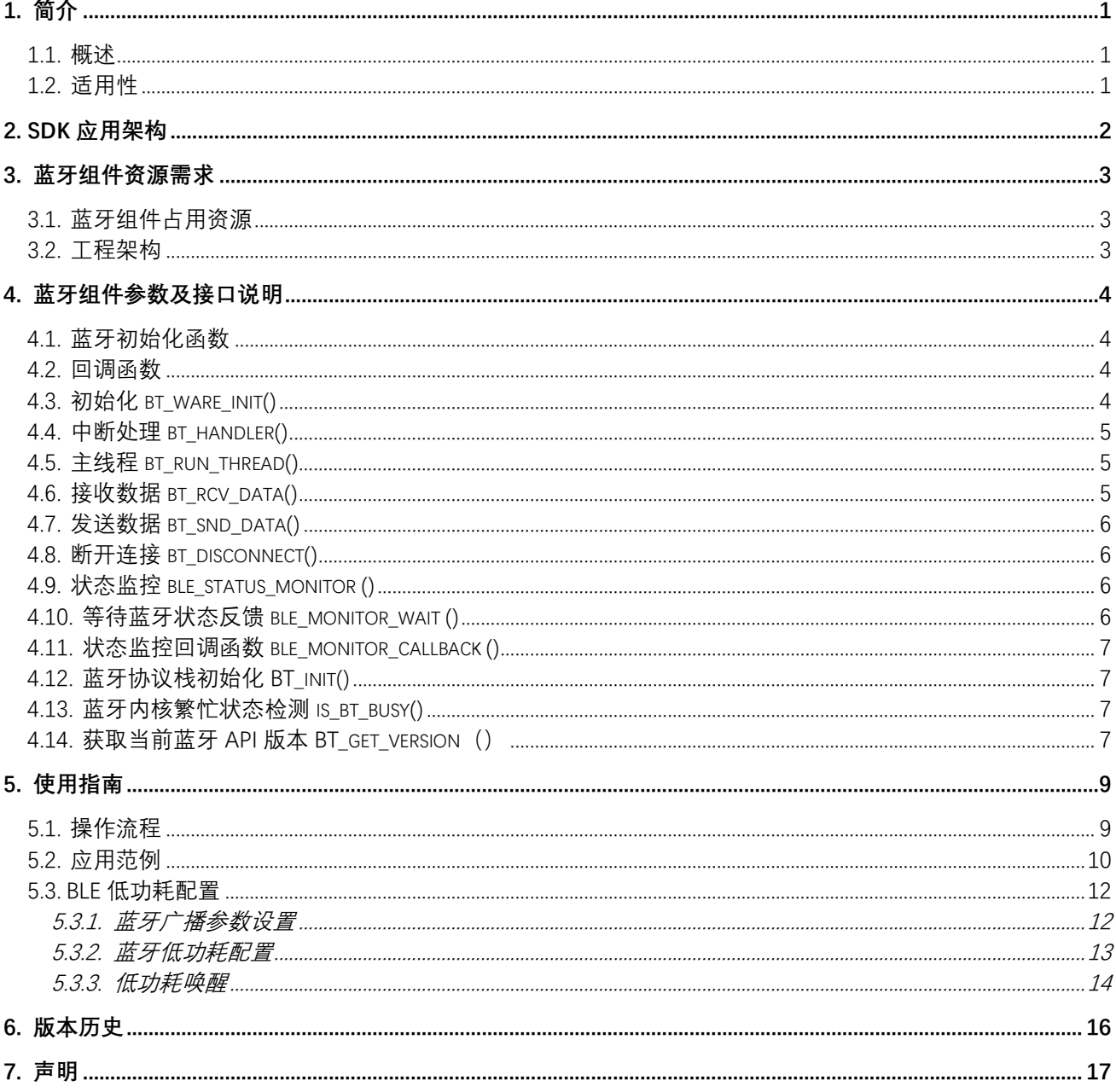

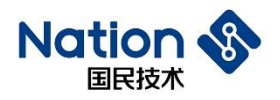

# <span id="page-2-0"></span>**1.** 简介

## <span id="page-2-1"></span>**1.1.** 概述

欢迎使用国民技术 N32WB452 系列蓝牙组件参考手册, 文档主要介绍 N32WB452 系列 MCU 蓝牙通讯的接 口说明及使用指南。

N32WB452 系列芯片支持蓝牙 BLE5.0 规范,支持 Profile 配置,客户可以根据自己的需求通过接口参数修 改 Profile 项。

开发者可配合片上相关资源及 SDK 套件开发出自己的蓝牙产品。

本文档将详细描述蓝牙通讯 API 的资源需求、各 API 函数功能说明及参考范例。

# <span id="page-2-2"></span>**1.2.** 适用性

- N32WB452 系列中蓝牙 BLE5.0 运行于片内独立的高性能 32 位处理器上; 片内应用 ARM Cotex-M4 内 核,通过提供的 API 接口对蓝牙 BLE5.0 内核进行控制、及数据收发;因此本文档中的蓝牙组件仅适用 于 N32WB452 系列芯片。
- 本文档提供的蓝牙组件屏蔽底层硬件以及复杂协议栈等处理,抽象出简单、易用的用户层接口。为 MCU 平台的开发者提供高集成、方便、蓝牙通讯功能需求。
- SDK 暂只支持 KEIL5 平台, 其他编译平台正在完善中...

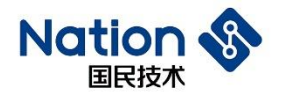

# <span id="page-3-0"></span>**2. SDK** 应用架构

API 支持系统或无系统的蓝牙产品。

当有蓝牙相关事件发生时,通过用户层回调函数通知应用层。

#### 图 **1** 蓝牙组件的应用分层

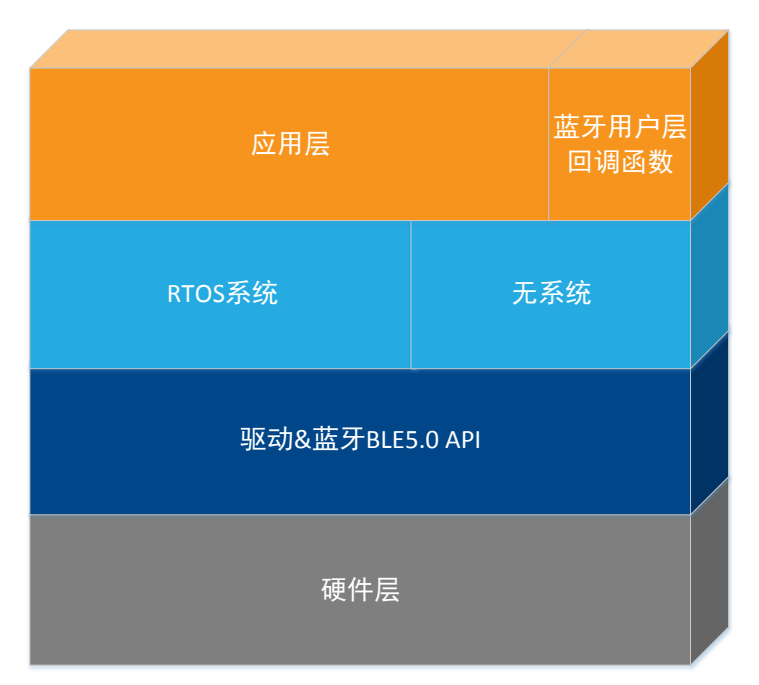

#### 图 **2** 蓝牙控制及回调事件框

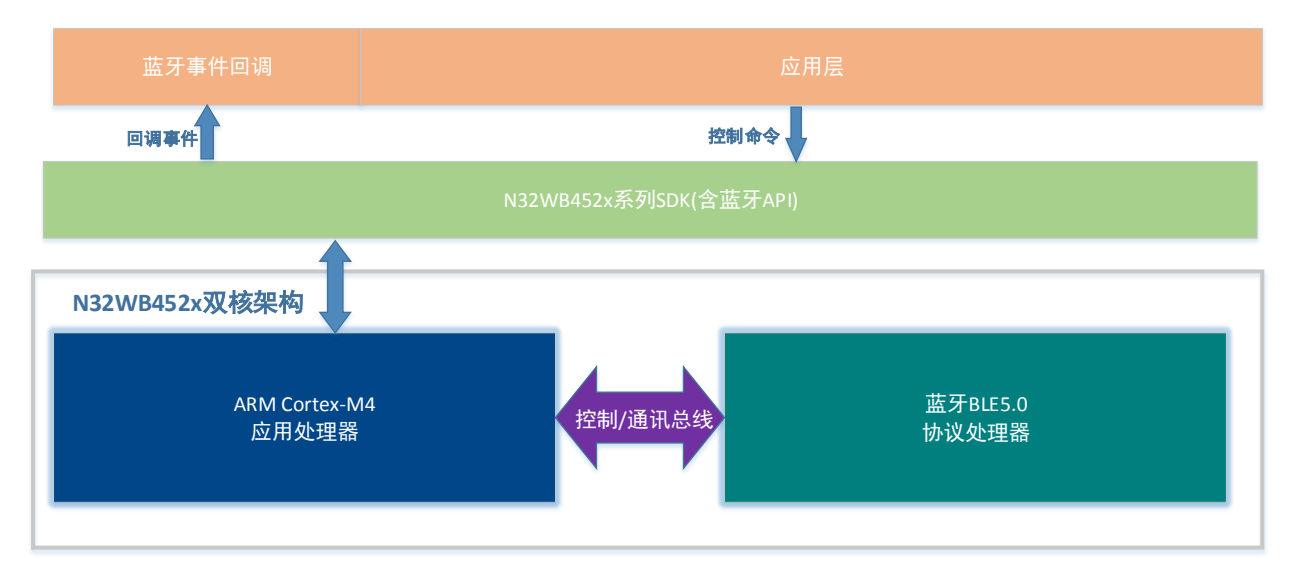

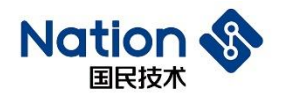

# <span id="page-4-0"></span>**3.** 蓝牙组件资源需求

SDK 的使用步骤大致分为: 初始化、运行蓝牙主线程、回调(蓝牙事件触发时)。

# <span id="page-4-1"></span>**3.1.** 蓝牙组件占用资源

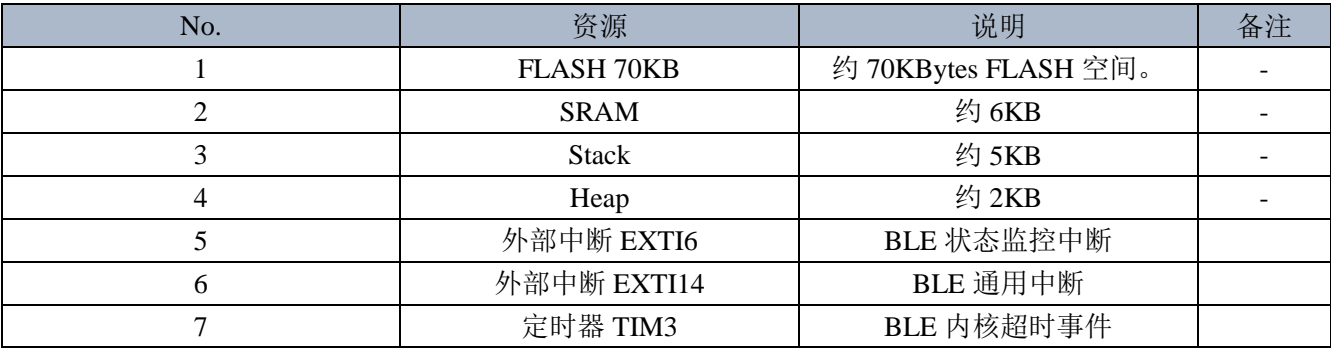

### <span id="page-4-2"></span>**3.2.** 工程架构

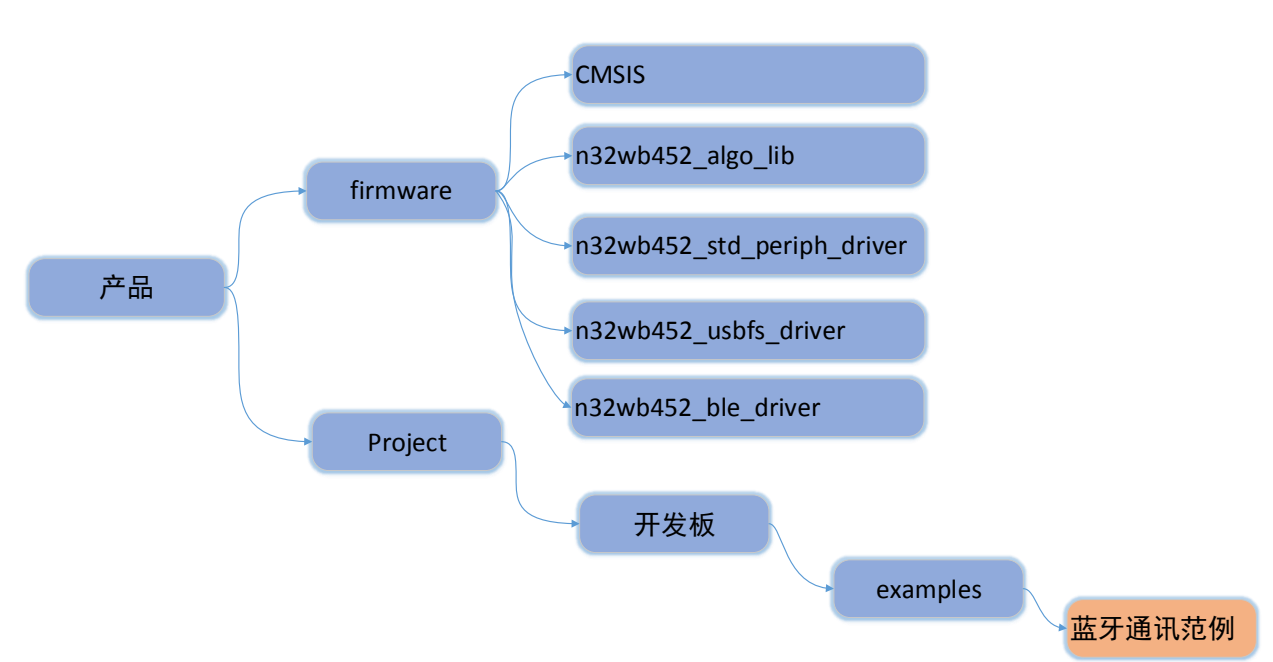

#### 图 **3** 代码工程目录结构

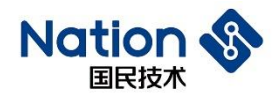

# <span id="page-5-0"></span>**4.** 蓝牙组件参数及接口说明

## <span id="page-5-1"></span>**4.1.** 蓝牙初始化函数

初始化函数 bt\_attr\_parambt\_init; //用于定义蓝牙配置信息, 如广播名称、地址、UUID、特征子等。详细说 明如下:

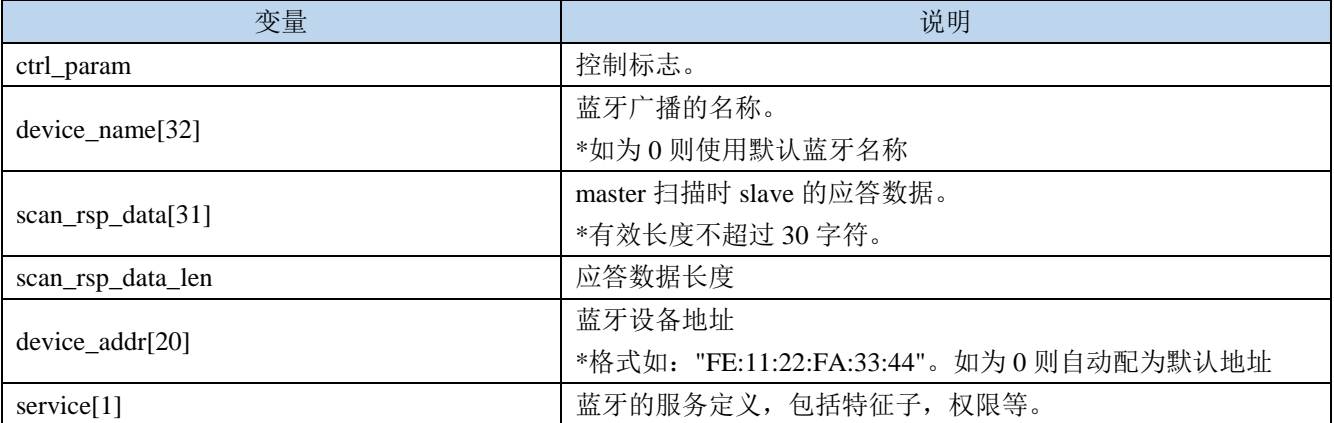

### <span id="page-5-2"></span>**4.2.** 回调函数

回调函数由用户层实现,主要用于蓝牙事件时,通知上层进行处理。如连接、断开、数据接收等。

#### 注意: 在回调函数执行时间应尽可能短, 如果时间过长可能会影响收发效率!

回调函数类型定义:

typedef void (\*bt\_event\_callback\_handler\_t)( bt\_event\_enum event,

const uint8\_t \* data,

uint32 t size,

uint32\_t character\_uuid);

参数说明:

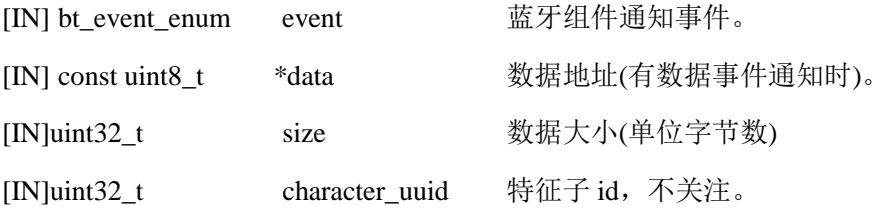

返回值:

无

## <span id="page-5-3"></span>**4.3.** 初始化 **bt\_ware\_init()**

定义: int32\_t bt\_ware\_init(bt\_attr\_param \*pinit, bt\_event\_callback\_handler\_tpcallback); 蓝牙组件初始化。

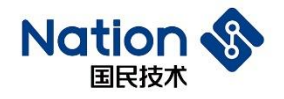

参数说明:

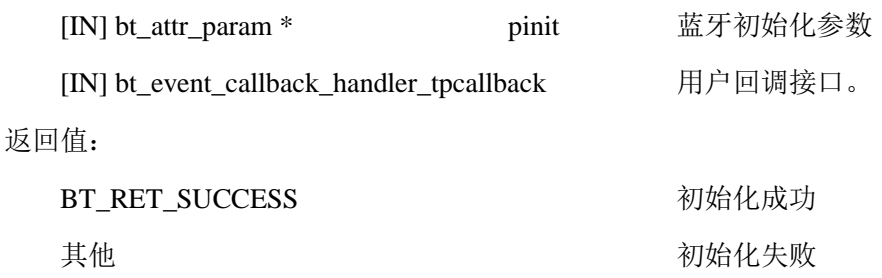

## <span id="page-6-0"></span>**4.4.** 中断处理 **bt\_handler()**

定义: void bt\_handler(void)

蓝牙组件中断处理。

参数说明:

void:无。

返回值:

void:无。

### <span id="page-6-1"></span>**4.5.** 主线程 **bt\_run\_thread()**

定义: void bt\_run\_thread(void);

蓝牙组件运行的主线程,用于蓝牙接收、发送、广播、通知等事件处理。建议主线程运行时间间隔应小于 1ms, 如果需要发送或接收大数据量时, 可以集中时间调度。

参数说明:

void:无。

返回值:

void:无。

## <span id="page-6-2"></span>**4.6.** 接收数据 **bt\_rcv\_data()**

定义: uint32\_t bt\_rcv\_data(uint8\_t \*data, uint32\_t size, uint32\_t character);

根据 BT\_EVENT\_RCV\_DATA 事件, 读取相应服务特征字的数据。

参数说明:

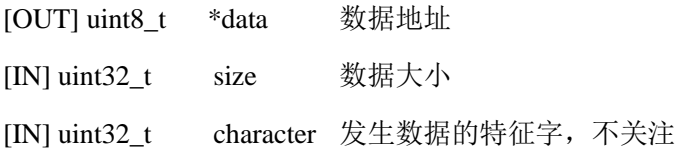

返回值:

返回实际读取大小(单位:字节数)

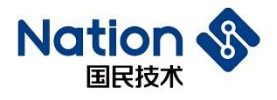

### <span id="page-7-0"></span>**4.7.** 发送数据 **bt\_snd\_data()**

uint32\_t bt\_snd\_data(const uint8\_t \*data, uint32\_t size, uint32\_t character);

发送数据

参数说明:

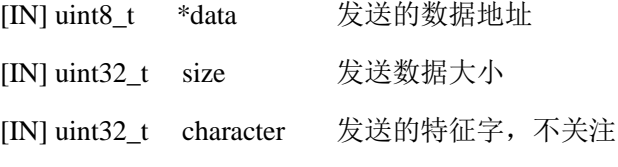

返回值:

返回值 0。

### <span id="page-7-1"></span>**4.8.** 断开连接 **bt\_disconnect()**

Void bt\_disconnect(void) Slave 主动断开蓝牙连接 参数说明: void:无。

返回值:

void 无。

# <span id="page-7-2"></span>**4.9.** 状态监控 **ble\_status\_monitor ()**

void ble\_status\_monitor (void);

蓝牙工作状态实时监控,必要时自动对蓝牙进行复位操作。

参数说明:

void:无。

返回值:

void 无。

### <span id="page-7-3"></span>**4.10.** 等待蓝牙状态反馈 **ble\_monitor\_wait ()**

uint8\_t ble\_monitor\_wait (uint32\_t timeout);

调用状态监控函数 ble\_status\_monitor 后,需要调用此函数等待蓝牙反馈实时状态。

参数说明:

timeout:等待超时时间(32bit 无符号整数), 通过 while 循环简单计时。

返回值(8bit 无符号整数):

0:收到状态反馈,蓝牙工作正常。

1:未收到状态反馈,等待超时。

### <span id="page-8-0"></span>**4.11.** 状态监控回调函数 **ble\_monitor\_callback ()**

void ble\_monitor\_callback (void);

蓝牙状态监控回调函数

参数说明:

void:无。

返回值:

void 无。

### <span id="page-8-1"></span>**4.12.** 蓝牙协议栈初始化 **BT\_init()**

void BT\_init(void)

初始化蓝牙协议栈。

参数说明:

void:无。

返回值:

void:无。

#### <span id="page-8-2"></span>**4.13.** 蓝牙内核繁忙状态检测 **is\_bt\_busy()**

bool is\_bt\_busy(void)

检测蓝牙内核繁忙状态。当内核繁忙时,不允许进入低功耗状态。

参数说明:

void:无。

返回值:

1: 繁忙

0: 空闲

## <span id="page-8-3"></span>**4.14.** 获取当前蓝牙 **API** 版本 **BT\_get\_version**()

void BT\_get\_version(uint8\_t \* version)

获取当前蓝牙 API 版本信息。

参数说明:

version: 版本信息字符串缓存,最大 10byte。

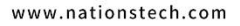

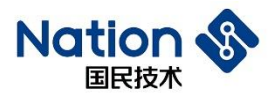

返回值:

void:无

邮箱: info@nationstech.com 邮编: 518057

8

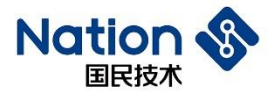

# <span id="page-10-0"></span>**5.** 使用指南

#### <span id="page-10-1"></span>**5.1.** 操作流程

#### 系统时钟:

请确保系统时钟 SYSCLK\_FREQ 为 8 的整数倍,建议取值为 144MHz、96MHz、48MHz。

#### > 定义回调函数:

回调类型为:bt\_event\_callback\_handler\_t

#### 配置参数及初始化:

填充 bt\_ware\_init 参数内容, 并调用初始化接口。

注: 判断接口返回值, 如 BT\_RET\_SUCCESS 成功后继续, 否则检查错误类型

#### 定义相关中断:

用于蓝牙组件中断处理 bt\_handler()。

#### 运行主线程:

运行 bt\_run\_thread()主线程。

注*:*根据用户的实际环境,如在无系统*/*系统环境下,确保蓝牙组件主线程的运行周期为 *1ms*。如其他线程调 度关系或频繁擦写 *FLASH*,导致蓝牙主线程得不到执行权限,则会导致那一时刻的数据接收异常或出错。

#### > 状态监控:

蓝牙状态监控函数用于监控蓝牙控制器及内核状态,用于状态监控与控制、功耗自动管理,要求用户在程 序中周期性调用,建议的调用周期为 1 秒钟。

注意*:*一旦启用了状态监控,则必须在外部中断函数 *EXTI9\_5\_IRQHandler()*中调用状态监控回调函数 *ble\_monitor\_callback()*。

#### 低功耗机制:

MCU 上电启动 10 秒后会尝试进入 STOP2 模式, 此时如果蓝牙在非连接状态, 系统会进入 STOP2 模式, 节 省功耗。当有蓝牙事件或 MCU 其他外部中断时系统会被唤醒,唤醒之后要重新执行初始化流程。

在被唤醒 5 秒后,系统会再次尝试进入低功耗模式。

若在蓝牙非连接状态下,系统需要长时间处理其他应用任务不能进入低功耗模式时,则请执行完所需操作 后再进入低功耗模式。

#### 图 **4** 蓝牙主组件处理流程

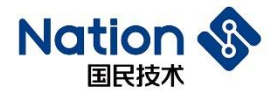

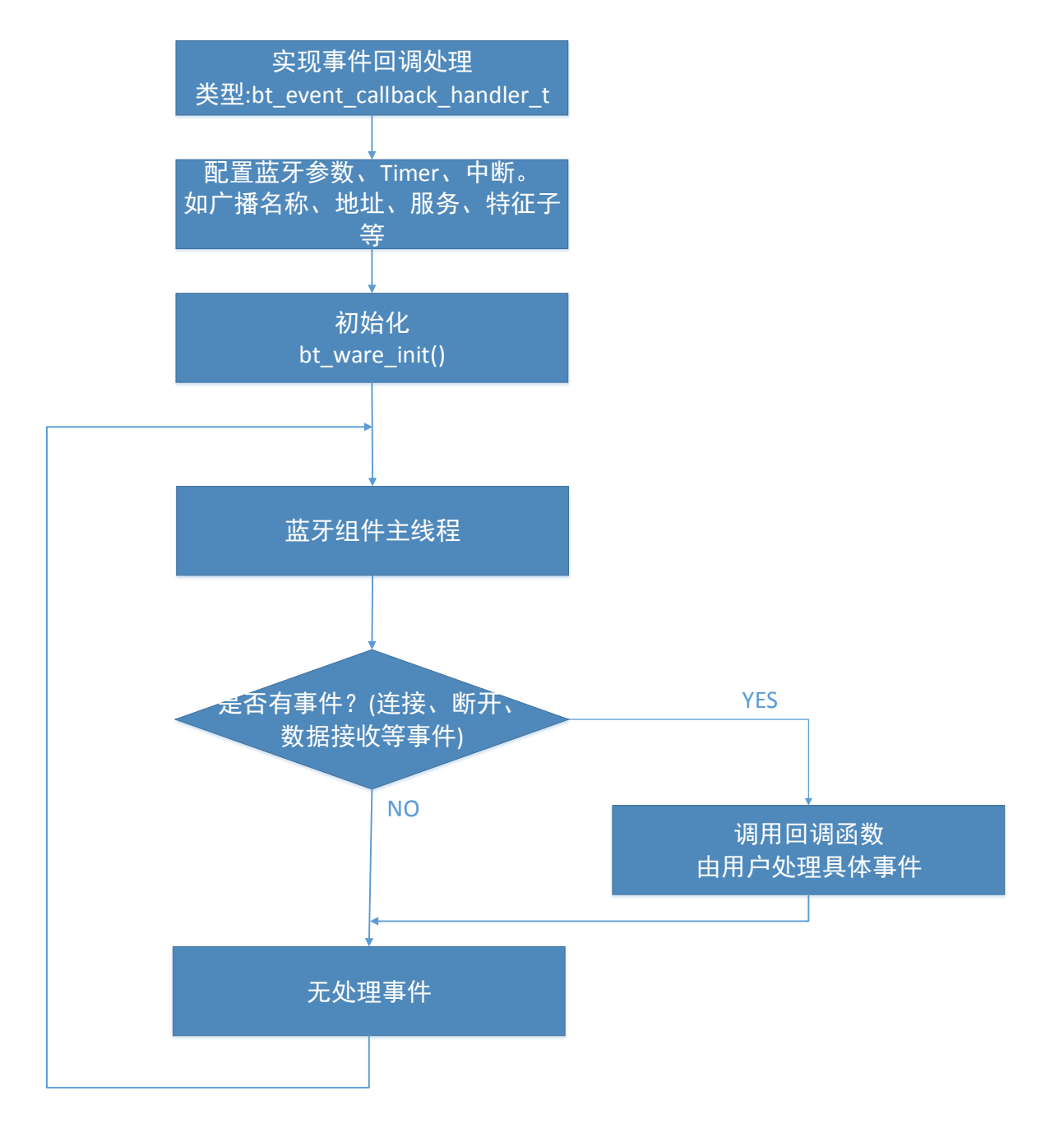

# <span id="page-11-0"></span>**5.2.** 应用范例

```
uint8_t snd_buf[] = {"0-1234567890."};
bt_attr_parambt_init = \{0\};
/**
 * @brief 蓝牙中断处理.
 * @param count specifies the delay time length.
 */
void EXTI15_10_IRQHandler(void)
{
     if (EXTI_GetITStatus(EXTI_LINE14) != RESET)
     {
```

```
bt_handler();
          EXTI_ClrITPendBit(EXTI_LINE14);
     }
}
Void bt_event_callback_func(bt_event_enum event, uint8_t * data, uint32_t size, uint32_t character_uuid)
{
     uint16_t length;
     switch (event) 
     {
     case BT_EVENT_VERSION:
          printf("cb version:\r\n");
          break;
     case BT_EVENT_CONNECTED://连接事件
          printf("cb connect:\r\n");
          break;
     case BT_EVENT_DISCONNECTD: //断开连接事件
          printf("cb disconnect:\r\n");
          break;
     case BT_EVENT_RCV_DATA://数据接收事件
          length = bt_rcv_data(bt_data_buf, sizeof(bt_data_buf), character_uuid);
          if (length) 
          {
                printf("rcv data [%d] ok,\r\n", length);
                //bt_snd_data(bt_data_buf, length, USER_IDX_WRITE_NOTIFY_CHAR);
           } 
          else 
          {
                printf("rcv data err,\r\n");
           }
          break;
     default:
          break;
     }
}
```

```
int main(void)
```

```
{
```

```
const char *name = "WB452_BLE";
```
const char \*addr = "10:20:30:a0:b0:c2"; //const char \*response = "bt salve say hello"; int32\_t ret;

/\* System Clocks Configuration \*/ RCC\_Configuration();

/\* USART ForPrintf \*/ USART\_Config(256000); printf("system start...\r\n");

memcpy(bt\_init.device\_name, name, MIN(strlen(name), sizeof(bt\_init.device\_name))); memcpy(bt\_init.device\_addr, addr, MIN(strlen(addr), sizeof(bt\_init.device\_addr)));

```
bt_init.service[0].svc_uuid = SERVICE_UUID;
bt init.service[0].character[0].uuid = USER IDX WRITE_NOTIFY_CHAR;
bt_init.service[0].character[0].permission = BT_WRITE_PERM | BT_NTF_PERM;
ret = bt_ware_init(&bt_init, (bt_event_callback_handler_t)bt_event_callback_func);
if (ret != BT_RET_SUCCESS) 
{
     printf("btinit failed.\r\n");
} 
else 
{
     printf("btinit ok.\r\n");
}
smartlock_touch_tim6_init();//定时周期 5ms
while(1)
```

```
 {
      bt_run_thread();
 }
```
}

# <span id="page-13-0"></span>**5.3. BLE** 低功耗配置

### <span id="page-13-1"></span>**5.3.1.** 蓝牙广播参数设置

在 BLE 开发过程,可以根据应用场景和对功耗的要求,配置蓝牙广播时间间隔; app\_env.adv\_para.adv\_int\_min = 0x320; //广播间隔时间最小值: 0.5S = 0x320\*0.625 ms app\_env.adv\_para.adv\_int\_max = 0x640; //广播间隔时间最大值: 0.5S = 0x320\*0.625 ms

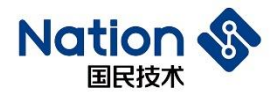

### <span id="page-14-0"></span>**5.3.2.** 蓝牙低功耗配置

MCU 在进入低功耗 STOP2 模式时,需要把蓝牙相关资源放到 0x20000~0x24000 地址段的 SRAM 中, 以便 从蓝牙唤醒时,快速获取蓝牙协议栈资源,如下图所示:

```
RW IRAM2 0x20020000 0x00004000 {; powerdown variables
 n\overline{3}2wb452 ble api.o (+RW +ZI)
 user\_task.o; (+RW + ZI)main. o (+RW + ZI)n32wb452_data_fifo.o (+RW +ZI)
 app\_sec.0 (+R\overline{W} +ZI)
 app_task.o (+RW +ZI)
 interface.o (+RW +ZI)
 gapc.o (+RW +ZI)gattc.o (+RW +ZI)
 gapc_task.o (+RW +ZI)
 gattc_task.o (+RW +ZI)<br>gattm_task.o (+RW +ZI)
 I2cc_task.o (+RW +ZI)
 gapm task.o (+RW +ZI)
 12cc.o (+RW + ZI)app.o(+RW + ZI)app_user.o (+RW +ZI)
 prf.o (+RW + ZI)ke_task.o (+RW +ZI)<br>eif_spi.o (+RW +ZI)
 ke.o (+RW + ZI)ke event.o (+RW +ZI)gattm.o (+RW +ZI)
rwip.o (+RW +ZI)<br>gapm.o (+RW +ZI)<br>h4tl.o (+RW +ZI)
 hci.o (+RW +ZI)hci_t1.o (+RW + ZI)l2cm.o (+RW +ZI)stdout.o (+RW + ZI)rand.o (+RW +ZI)startup_n32wb452.o (+RW +ZI)
Y
```
在工程配置中,加入加载文件:

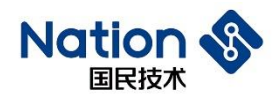

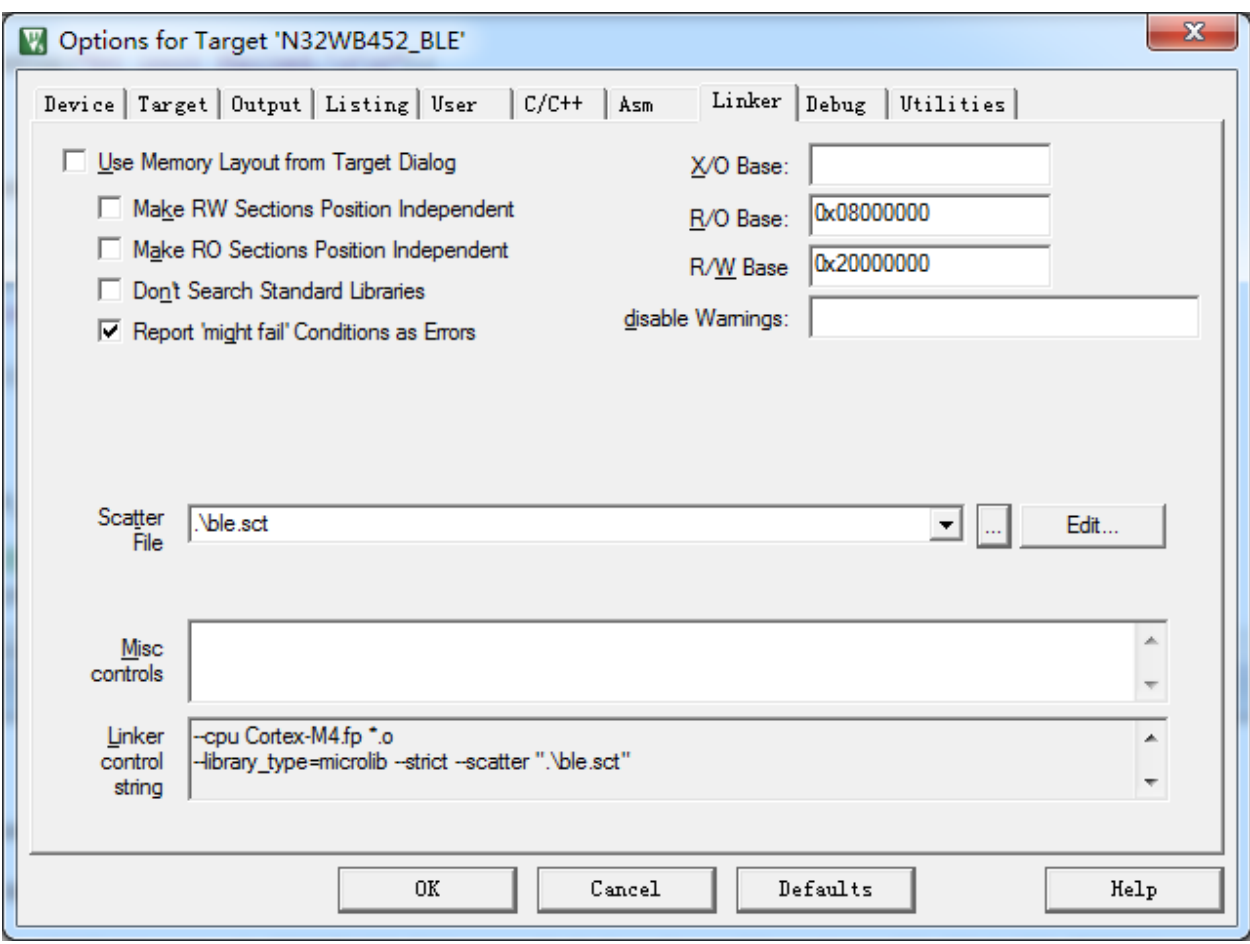

### <span id="page-15-0"></span>**5.3.3.** 低功耗唤醒

蓝牙从低功耗唤醒时,最先进入 IRQ 中断服务函数 EXTI15\_10\_IRQHandler(), 蓝牙唤醒后, 需要马上配置 蓝牙驱动相关资源, Cortex-M4 内核才能与蓝牙协处理器正常通信。

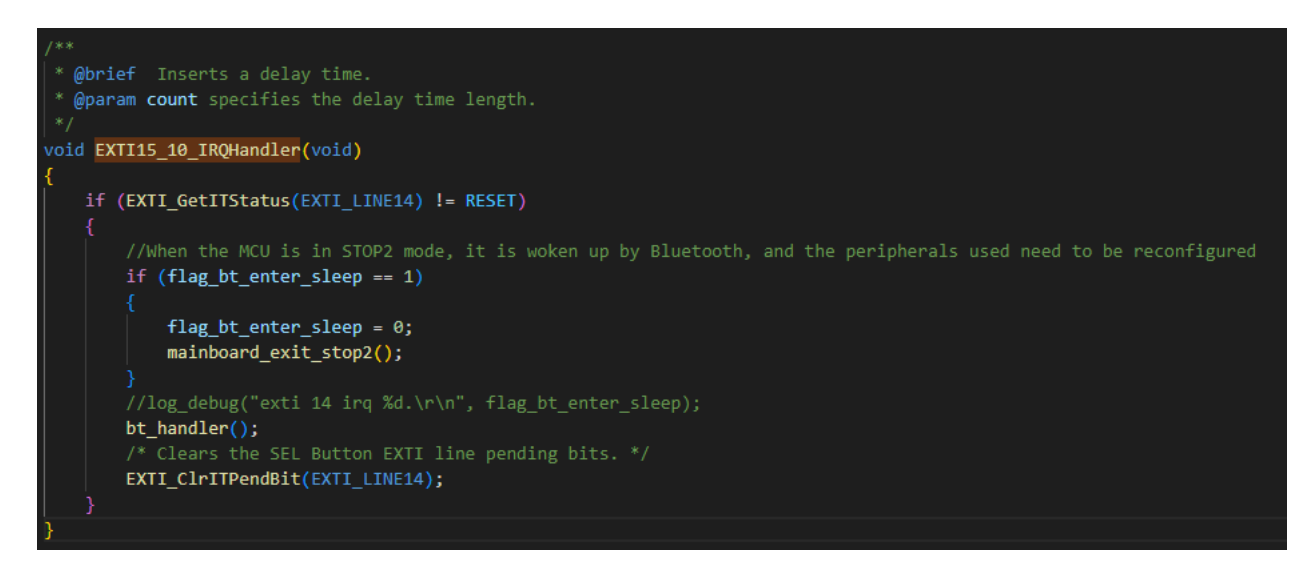

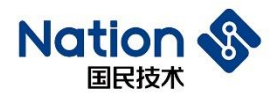

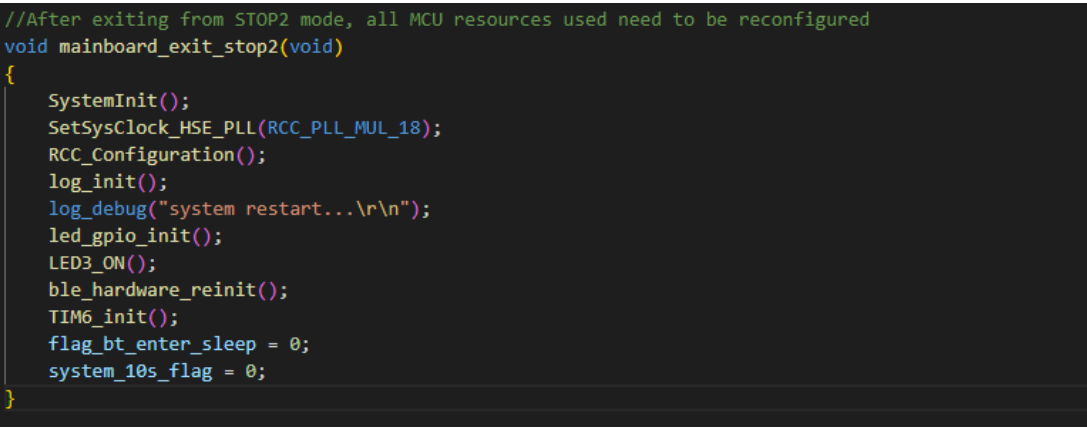

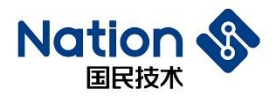

# <span id="page-17-0"></span>**6.** 版本历史

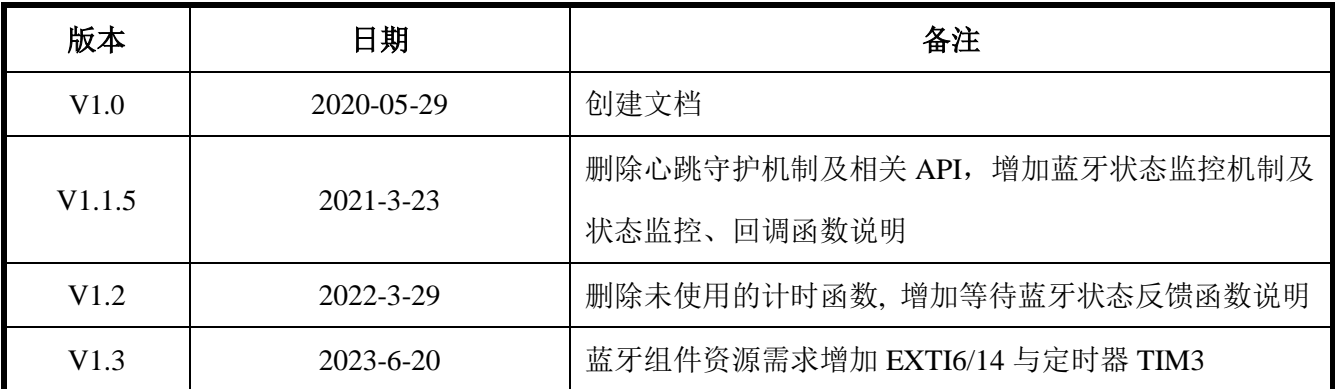

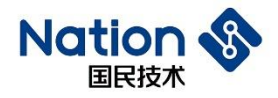

# <span id="page-18-0"></span>**7.** 声明

国民技术股份有限公司(下称"国民技术")对此文档拥有专属产权。依据中华人民共和国的法律、条约以及 世界其他法域相适用的管辖,此文档及其中描述的国民技术产品(下称"产品")为公司所有。

国民技术在此并未授予专利权、著作权、商标权或其他任何知识产权许可。所提到或引用的第三方名称或 品牌(如有)仅用作区别之目的。

国民技术保留随时变更、订正、增强、修改和改良此文档的权利,恕不另行通知。请使用人在下单购买前 联系国民技术获取此文档的最新版本。

国民技术竭力提供准确可信的资讯,但即便如此,并不推定国民技术对此文档准确性和可靠性承担责任。

使用此文档信息以及生成产品时,使用者应当进行合理的设计、编程并测试其功能性和安全性,国民技术 不对任何因使用此文档或本产品而产生的任何直接、间接、意外、特殊、惩罚性或衍生性损害结果承担责 任。

国民技术对于产品在系统或设备中的应用效果没有任何故意或保证,如有任何应用在其发生操作不当或故 障情况下,有可能致使人员伤亡、人身伤害或严重财产损失,则此类应用被视为"不安全使用"。

不安全使用包括但不限于:外科手术设备、原子能控制仪器、飞机或宇宙飞船仪器、所有类型的安全装置 以及其他旨在支持或维持生命的应用。

所有不安全使用的风险应由使用人承担,同时使用人应使国民技术免于因为这类不安全使用而导致被诉、 支付费用、发生损害或承担责任时的赔偿。

对于此文档和产品的任何明示、默示之保证,包括但不限于适销性、特定用途适用性和不侵权的保证责任, 国民技术可在法律允许范围内进行免责。

未经明确许可,任何人不得以任何理由对此文档的全部或部分进行使用、复制、修改、抄录和传播。